### **NuIPC**

#### **cPCI-3500A series**

**3U CompactPCI All-in-one Low Power Pentium CPU Module User's Guide**

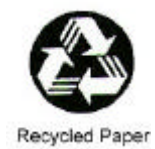

Copyright 2001 ADLINK Technology Inc.

All Rights Reserved. Manual Rev. 1.00: June 21, 2001

Part No. 50-15001-100

The information in this document is subject to change without prior notice in order to improve reliability, design and function and does not represent a commitment on the part of the manufacturer.

In no event will the manufacturer be liable for direct, indirect, special, incidental, or consequential damages arising out of the use or inability to use the product or documentation, even if advised of the possibility of such damages.

This document contains proprietary information protected by copyright. All rights are reserved. No part of this manual may be reproduced by any mechanical, electronic, or other means in any form without prior written permission of the manufacturer.

#### **Trademarks**

NuIPC is a registered trademark of ADLINK Technology Inc.

Other product names mentioned herein are used for identification purposes only and may be trademarks and/or registered trademarks of their respective companies.

### Getting service from ADLINK

?Customer Satisfaction is always the most important thing for ADLINK Technology Inc. If you need any help or service, please contact us and get it.

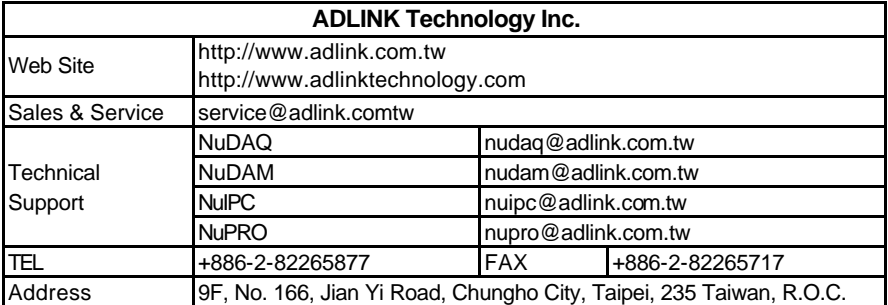

?Please inform or FAX us of your detailed information for a prompt, satisfactory and constant service.

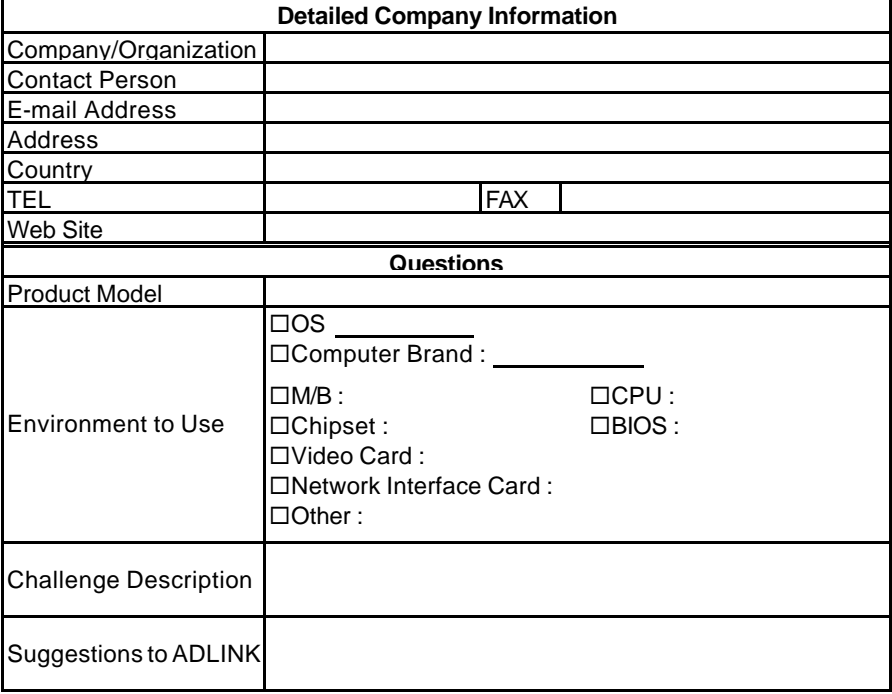

## Table of Contents

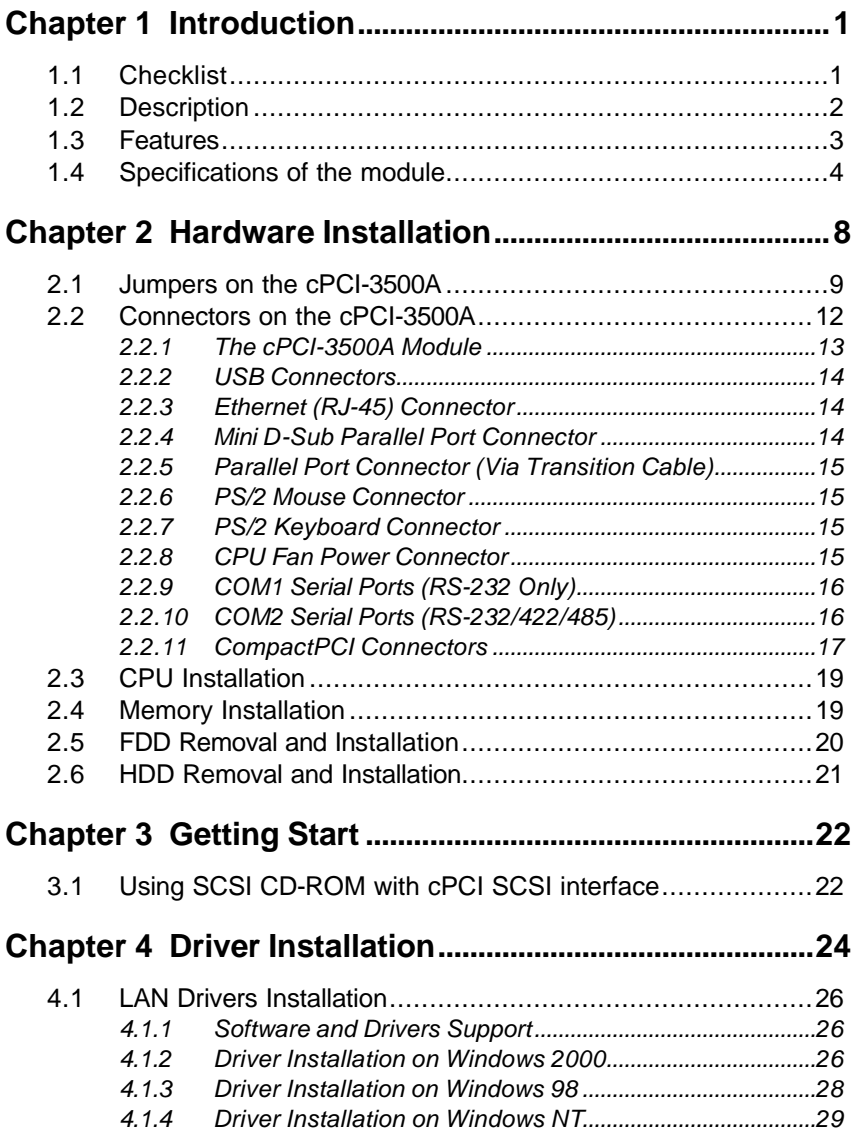

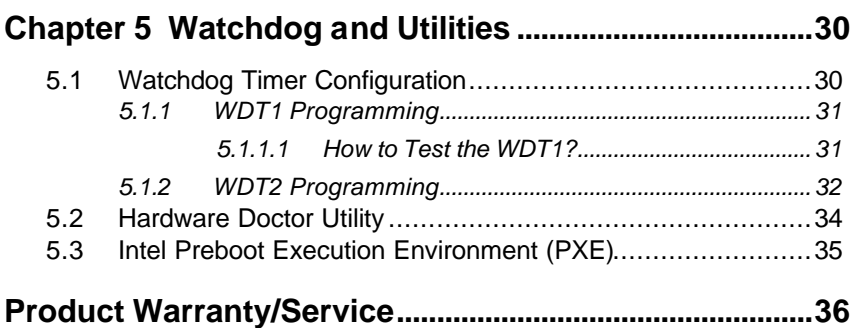

# 1

## Introduction

This manual is designed to give you information on the cPCI-3500A CPU module. The topics covered in this chapter are as follows:

- **Checklist**
- **Descriptions**
- Features
- **Specifications**

#### **1.1 Checklist**

There are several standard configurations available for cPCI-3500A series module. Please check your configurations with your dealer and check that your package is complete and contains the items below. If you discover damaged or missing items, please contact with your dealer.

- The cPCI-3500A module (May be equipped with different speed or capacity of CPU, RAM, HDD. Those items may vary according to the different configuration request)
- The mini D-Sub to DB25 female parallel port transition cable (Ordering Model Number: CB-MLPT01)
- This User's Manual
- ADLINK CD

**Note:** The package of cPCI-3500A OEM version (non-standard configuration, functionality or package) may vary according to the different configuration request.

#### **1.2 Description**

The cPCI-3500A series are Low Power Pentium-MMX processor module for 3U CompactPCI form factor. The module is based on the Intel 430TX chipset and is fully designed for harsh industrial environment.

There are four standard pre-configured sub-models:

- cPCI-3500A/CA : 3U CompactPCI Low Power Pentium-MMX CPU module in 3slot (12TE/HP) width, equipped with Low Power Pentium-266, 64MB RAM, 5GB (or above) 2.5" ATA HDD and separable slim type floppy disk drive module
- cPCI-3500A/CB : 3U CompactPCI Low Power Pentium-MMX CPU module in 3slot (12TE/HP) width, equipped with Low Power Pentium-266, 64MB RAM, 32MB Flash Disk and separable slim type floppy disk drive module
- cPCI-3500A-2S/CA : 3U CompactPCI Low Power Pentium-MMX CPU module in 2-slot (8TE/HP) width, equipped with Low Power Pentium-266, 64MB RAM and 5GB (or above) 2.5" ATA HDD without slim floppy disk drive module
- cPCI-3500A-2S/CB : 3U CompactPCI Low Power Pentium-MMX CPU module in 2-slot (8TE/HP) width, equipped with Low Power Pentium-266, 64MB RAM and 32MB Flash Disk without slim floppy disk drive module

#### **1.3 Features**

- PICMG 2.0 CompactPCI Specification R2.1 Compliant
- PICMG 2.1 CompactPCI Hot Swap Specification R1.0 Compliant
- Standard 3U form factor
- Design for Socket-7 Low Power Pentium-MMX CPU
- Supports up to PPGA Low Power Pentium CPU at 266MHz
- One 144-pin SO-DIMM socket supports up to 256MB RAM
- Build-in housing for 2.5" low profile HDD
- Separable slim type floppy drive module
- Two on-board EIDE 44-pin connector
- Build-in two USB ports, two serial ports, one parallel port
- Separate PS/2 type keyboard and mouse connectors
- Supports 7 bus-master PCI devices on CompactPCI bus peripheral slots
- On-board 10/100Mb Ethernet port by Intel 82559 controller
- Supports Intel pre-boot execution environment (PXE) for remote boot
- One DOC socket supports up to 144MB DiskOnChip
- 3 or 2 slots width configurations are available for customized applications

#### **1.4 Specifications of the module**

#### **General CompactPCI Features**

- PCI Rev.2.1 compliant
- PICMG 2.0 CompactPCI Rev. 2.1 compliant
- PICMG 2.1 CompactPCI Hot Swap Specification R1.0 Compliant

#### **Form Factor**

- Standard 3U CompactPCI (board size: 100mm x 160mm)
- 3-slot (12TE/HP, 60.9mm) wide, incl. separable slim type floppy or 2-slot (8TE/HP, 40.6mm) wide without floppy module

#### **CPU/Cache**

- Intel Socket-7 PPGA Low Power Pentium-MMX up to 266MHz
- On-board 512KB L2 cache
- Front side bus (FSB) frequency: 66MHz

#### **Chipset**

- Intel 430TX chipset
- Intel 82439TX(MTXC) and 82371EB(PIIX4E)

#### **BIOS**

- Award PnP BIOS with 2Mb Flash ROM
- BIOS write protection, provide anti-virus capability
- Customized power-on screen (for OEM project)
- DMI BIOS Support: Desktop Management Interface (DMI) allows users to download system hardware-level information such as CPU type, CPU speed, internal/external frequencies and memory size
- Green Function: Power management via BIOS, activated through mouse/keyboard movement

#### **Host Memory**

• One 144-pin SO-DIMM socket, Max. 256MB un-buffered SDRAM module

#### **IDE Ports**

- Bus Master IDE controller, two 44-pin EIDE interfaces support up to four IDE devices
- Support PIO Mode 3/4 or Ultra DMA/33 IDE devices

#### **USB Interface**

- Two USB ports on front faceplate.
- USB Specification Rev. 1.1. compliant
- Individual over-current protection

#### **On Board Supper I/O**

- Winbond W83977EF
- One high-speed bi-directional SPP/EPP/ECP parallel port with ESD protection to 4KV and downstream device protection to 30V
- One floppy interface, support slim type floppy drive
- Two 16C550 UARTs compatible RS-232 COM ports with ESD protection to 2KV, COM2 supports selectable RS-232/422/485

#### **Watchdog Timer 1**

- Programmable I/O port 3F0h and 3F1h to configure watchdog timer, programmable timer 1~255 seconds or 1~255 minutes
- Bundled easy-programming library for DOS, Windows 95. 98. NT

#### **Watchdog Timer 2**

• Programmable I/O port 440h and 443h to configure watchdog timer, programmable timer 1~255 seconds

#### **Hardware Monitoring**

• Winbond W83781D, monitoring CPU temperature, CPU fan, system temperature and DC Voltages

#### **On-board Ethernet**

- Intel 82559 high performance Ethernet controller
- IEEE 802.3 10Base-T/100Base-TX compatible
- IEEE 802.3u auto-negotiation support
- IEEE 802.3x 100Base-TX flow control support
- Supports Intel pre-boot execution environment (PXE) for remote boot of WindowsNT/2000
- Driver supporting: DOS, Novell, Windows95/98/ME/NT/2000, Linux, SCO Unix, VxWorks

#### **PCI Bus Mastering Support**

Supports up to 7 PCI bus mastering devices on CompactPCI bus peripheral slots

#### **Flash Disk Supporting**

- Support Flash2000<sup>TM</sup> flash disk (from 8MB to 1GB) on build-in housing of 2.5" low profile HDD via 44-pin EIDE port
- One DOC socket supports up to 144MB DiskOnChip

#### **Front Panel LEDs and Switch**

- Power status (green)
- IDE activity (green)
- Ethernet port: 10/100Mb (amber), link/activity (green)
- Flush tact switch for system reset

#### **Environment**

- Operating temperature: 0 to 60°C
- Storage temperature: -20 to 80°C
- Humidity: 5% to 95% non-condensed
- Shock: 15G peak-to-peak, 11ms duration, non-operation
- Vibration:
	- ¸ Non-operation: 1.88Grms, 5-500Hz, each axis
	- $\checkmark$  Operation: 0.5Grms, 5-500Hz, each axis, with 2.5" HDD

#### **Safety Certificate and Test**

- CE, FCC
- HALT (temperature and vibration stress)

#### **Power Consumption**

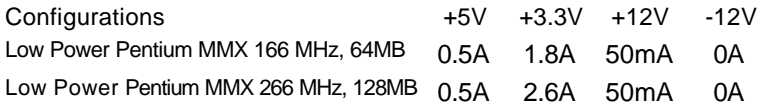

**Note:** The above values are the measured power consumption for SBC with CPU and RAM only; the CPU is running under 100% loading. The powers for all the other peripheral devices such as keyboard, mouse, add-on cards, HDD, or CD-ROM are not included.

#### **Peripheral Connectivity**

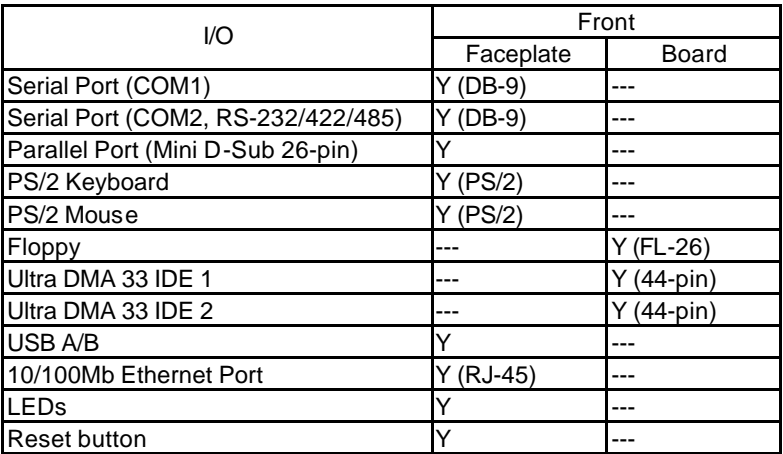

## 2

## Hardware Installation

This chapter provides information on how to use the jumpers and connectors on the cPCI-3500A in order to set up a workable system. We also describe how to add on components such as memory, CPU, HDD and FDD on to the modules. The topics covered are:

- Jumpers on the cPCI-3500A
- Connectors on the cPCI-3500A
- CPU Installation
- Memory Installation
- FDD Remove and Installation
- HDD Remove and Installation

#### **2.1 Jumpers on the cPCI-3500A**

The jumpers on the cPCI-3500A allow you to configure your CPU module according to the needs of your applications. If you have doubts about the best jumper configuration for your needs, contact your dealer or sales representative. The cPCI-3500A module is constructed from the main board (which has CPU Socket on it) and the daughter board (which brings out serial port and parallel port). There are jumpers on both main board and daughter boards. The following table lists the jumper connectors on cPCI-3500A and their respective functions.

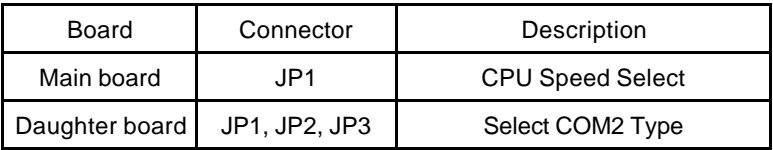

**Note :** There is no jumper for DiskOnChip BIOS expansion address selection. User can select DOC BIOS expansion address from CMOS setup. The default expansion address for DOC is located from D8000h to DFFFFh.

Jumpers and connectors map of cPCI-3500A main board (PCB name: cPCI-3500A).

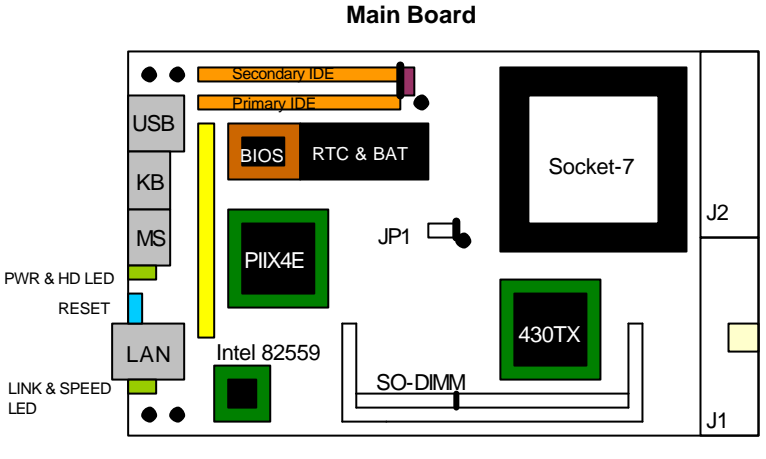

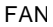

Jumpers and connectors map of cPCI-3500A daughter board (PCB name: cPCI-3500X).

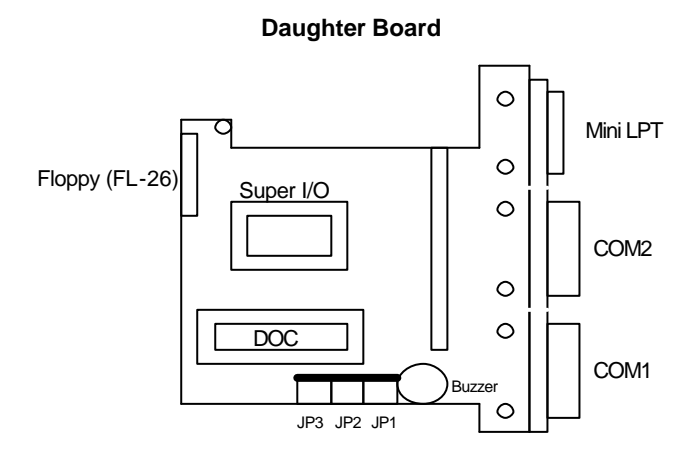

**10 · Hardware Installation**

#### **JP1 on Main Board:**

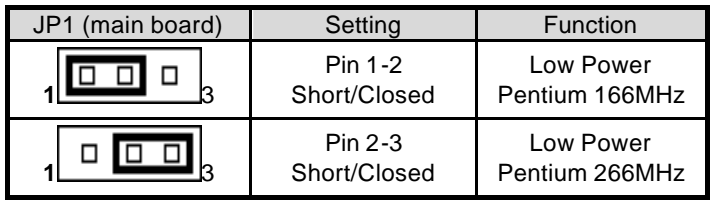

#### **JP1~3 on Daughter Board: Select COM2 Type**

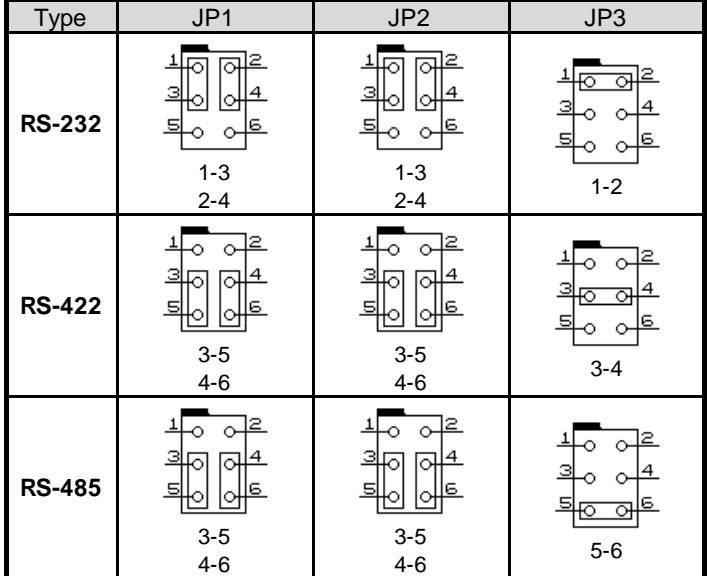

#### **2.2 Connectors on the cPCI-3500A**

The connectors on the cPCI-3500A allows you to connect devices such as keyboard, mouse, printer and internal floppy disk drives, hard disk drives, etc. The following table lists the connectors on cPCI-3500A and their respective functions.

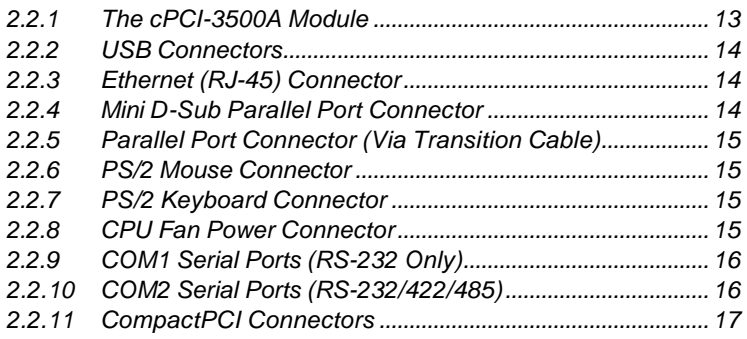

#### **2.2.1 The cPCI-3500A Module**

The following picture shows the cPCI-3500A module. The front panel connectors are USB, Ethernet, parallel port (mini D-Sub), mouse, keyboard COM1 and COM2 port.

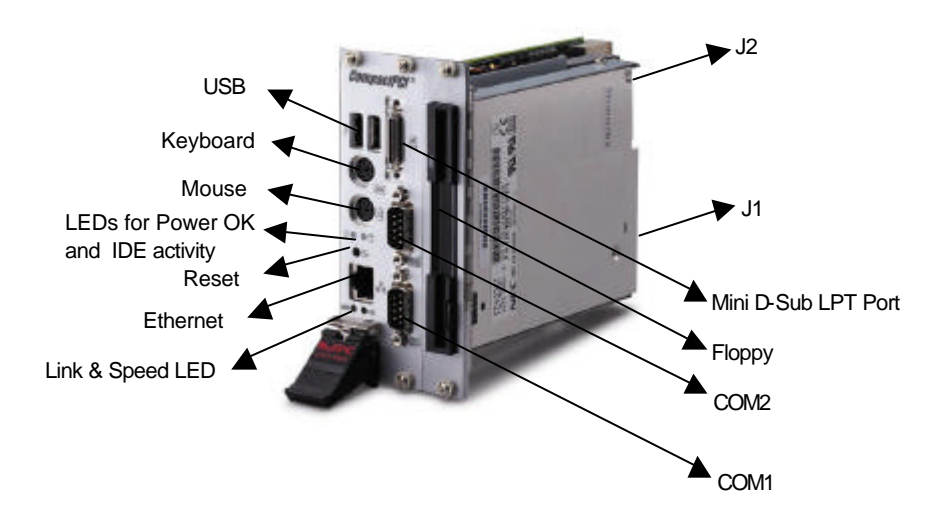

#### **2.2.2 USB Connectors**

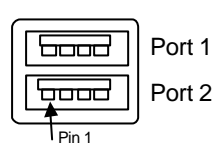

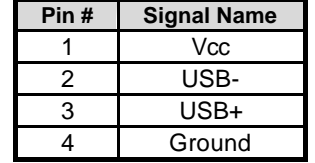

#### **2.2.3 Ethernet (RJ-45) Connector**

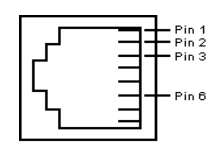

ö

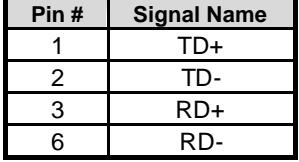

#### **2.2.4 Mini D-Sub Parallel Port Connector**

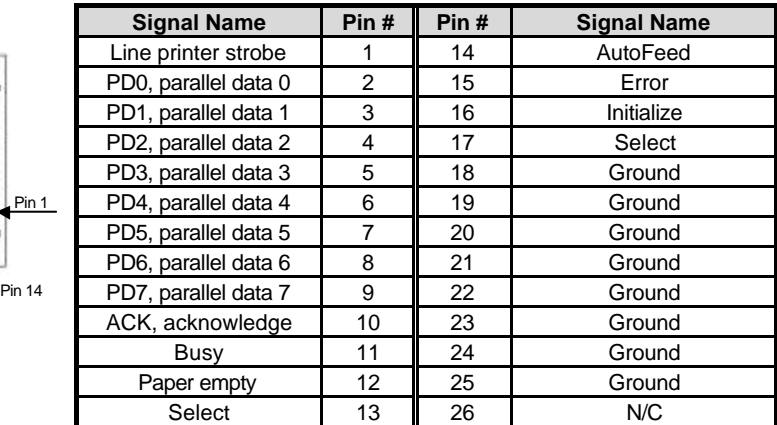

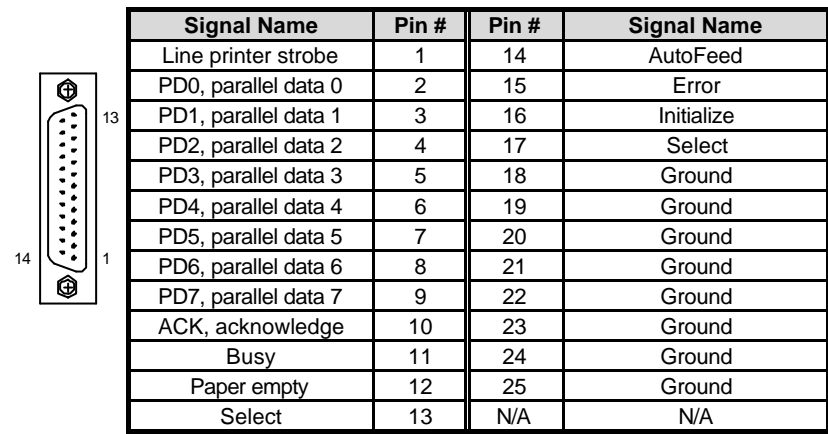

#### **2.2.5 Parallel Port Connector (Via Transition Cable)**

#### **2.2.6 PS/2 Mouse Connector**

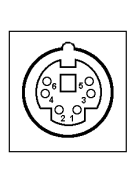

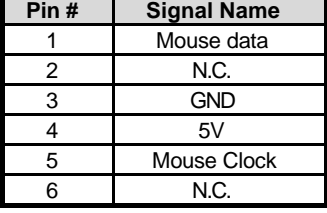

#### **2.2.7 PS/2 Keyboard Connector**

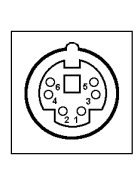

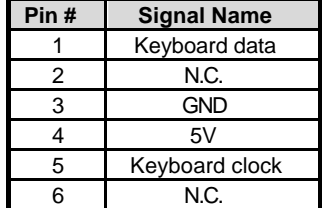

#### **2.2.8 CPU Fan Power Connector**

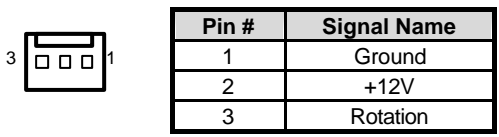

#### **2.2.9 COM1 Serial Ports (RS-232 Only)**

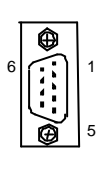

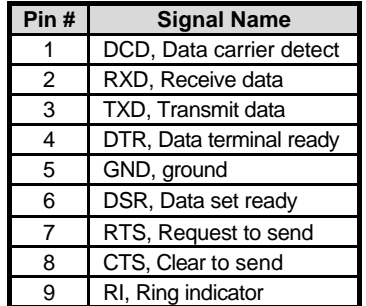

#### **2.2.10 COM2 Serial Ports (RS-232/422/485)**

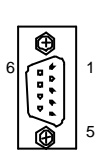

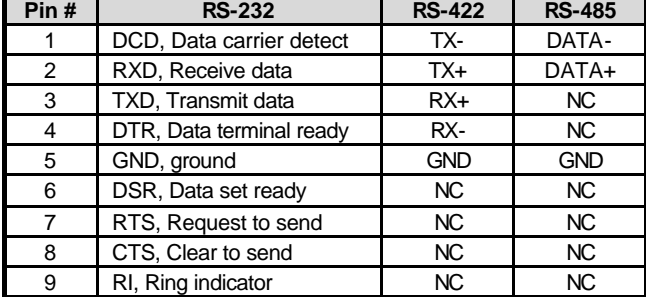

#### **2.2.11 CompactPCI Connectors**

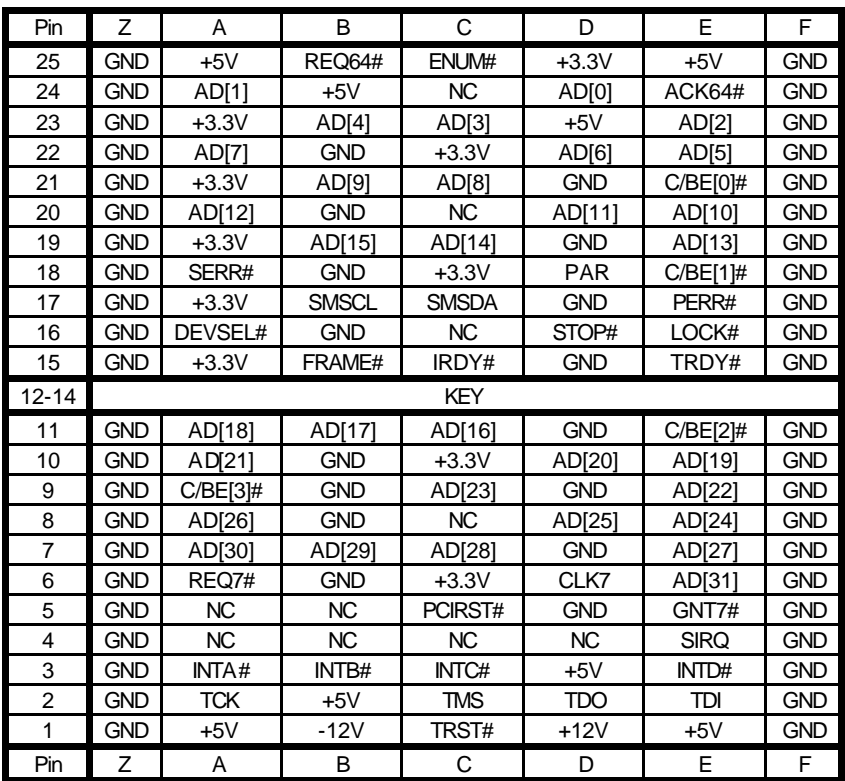

#### • **J1 Pin Assignments of cPCI-3500A (support 32-bit system slot)**

| Pin                     | Z          | A                | B                | C         | D                  | E                  | F          |
|-------------------------|------------|------------------|------------------|-----------|--------------------|--------------------|------------|
| 22                      | <b>GND</b> | <b>NC</b>        | <b>NC</b>        | <b>NC</b> | <b>NC</b>          | <b>NC</b>          | <b>GND</b> |
| 21                      | <b>GND</b> | CLK6             | <b>GND</b>       | RTS#      | CTS2#              | RXD2#              | <b>GND</b> |
| 20                      | <b>GND</b> | CLK <sub>5</sub> | <b>GND</b>       | R12#      | <b>GND</b>         | TXD <sub>2</sub> # | <b>GND</b> |
| 19                      | GND        | <b>GND</b>       | <b>GND</b>       | <b>NC</b> | <b>NC</b>          | <b>NC</b>          | <b>GND</b> |
| 18                      | <b>GND</b> | <b>NC</b>        | <b>NC</b>        | <b>NC</b> | <b>GND</b>         | <b>NC</b>          | <b>GND</b> |
| 17                      | <b>GND</b> | <b>NC</b>        | <b>GND</b>       | PRST#     | REQ6#              | GNT6#              | <b>GND</b> |
| 16                      | <b>GND</b> | <b>NC</b>        | <b>NC</b>        | DEG#      | <b>GND</b>         | <b>NC</b>          | <b>GND</b> |
| 15                      | <b>GND</b> | <b>NC</b>        | <b>GND</b>       | FAL#      | REQ <sub>5</sub> # | GNT5#              | <b>GND</b> |
| 14                      | <b>GND</b> | <b>NC</b>        | <b>NC</b>        | <b>NC</b> | <b>GND</b>         | DSR <sub>2#</sub>  | <b>GND</b> |
| 13                      | <b>GND</b> | <b>NC</b>        | <b>GND</b>       | <b>NC</b> | DTR <sub>2#</sub>  | DCD <sub>2#</sub>  | <b>GND</b> |
| 12                      | <b>GND</b> | <b>NC</b>        | <b>NC</b>        | <b>NC</b> | <b>GND</b>         | <b>NC</b>          | <b>GND</b> |
| 11                      | <b>GND</b> | <b>NC</b>        | <b>GND</b>       | <b>NC</b> | <b>NC</b>          | <b>NC</b>          | <b>GND</b> |
| 10                      | <b>GND</b> | <b>NC</b>        | <b>NC</b>        | <b>NC</b> | <b>GND</b>         | <b>NC</b>          | <b>GND</b> |
| 9                       | GND        | <b>NC</b>        | <b>GND</b>       | <b>NC</b> | <b>NC</b>          | <b>NC</b>          | <b>GND</b> |
| 8                       | GND        | <b>NC</b>        | <b>NC</b>        | <b>NC</b> | <b>GND</b>         | <b>NC</b>          | <b>GND</b> |
| 7                       | GND        | NC.              | <b>GND</b>       | <b>NC</b> | <b>NC</b>          | <b>NC</b>          | <b>GND</b> |
| 6                       | <b>GND</b> | NC.              | NC.              | NC.       | <b>GND</b>         | <b>NC</b>          | <b>GND</b> |
| 5                       | <b>GND</b> | NC               | <b>GND</b>       | <b>NC</b> | <b>NC</b>          | <b>NC</b>          | <b>GND</b> |
| $\overline{\mathbf{4}}$ | <b>GND</b> | NC.              | NC               | <b>NC</b> | <b>GND</b>         | <b>NC</b>          | <b>GND</b> |
| 3                       | GND        | CLK4             | <b>GND</b>       | GNT3#     | REQ4#              | GNT4#              | <b>GND</b> |
| 2                       | <b>GND</b> | CLK <sub>2</sub> | CLK <sub>3</sub> | <b>NC</b> | GNT <sub>2#</sub>  | REQ3#              | <b>GND</b> |
| 1                       | <b>GND</b> | CLK1             | <b>GND</b>       | REQ1#     | GNT <sub>1#</sub>  | REQ <sub>2</sub> # | <b>GND</b> |
| Pin                     | Z          | A                | B                | C         | D                  | E                  | F          |

• **J2 Pin Assignments of cPCI-3500A (support 32-bit system slot)**

#### **2.3 CPU Installation**

The cPCI-3500A CPU module supports Intel Socket-7 PPGA Low Power Pentium-MMX processors of 66 MHz front side bus (FSB). It is still suggested to install CPU heatsink to guarantee the system stability. The modules with standard configurations are equipped with CPU and heatsink, and the CPU speed is upon request. For OEM customers, please follow up the following note to install the CPU.

The Socket-7 connector uses a standard PPGA socket connector. To install the CPU, insert it to the socket by aligning the notch of the Socket-7 CPU with the one of the PPGA socket.

**Note:** Ensure that the CPU heat sink and the CPU top surface are in tightly contact to avoid CPU overheating problem that would cause your system to hang or be unstable.

#### **2.4 Memory Installation**

The cPCI-3500A CPU module supports one SO-DIMM socket for a maximum total memory of 256MB. The memory type must be 3.3V SDRAM. The modules with standard configurations are equipped with memory, and the size is upon request. The memory module can come with size of 32MB, 64MB, 128MB or 256 MB (chip size should be 16Mx8) SDRAM.

#### **2.5 FDD Removal and Installation**

In cPCI-3500A user can install one 3.5 inches slim type FDD. Three slots version of cPCI-3500A module comes with FDD module installed.

#### *FDD Removal*

To remove the FDD module, please follow this procedure

- Disconnect the flex cable connector of the FDD
- Remove the 4 screws on two side of FDD
- Remove the FDD carefully
- Remove the FDD housing frame
- Remove the 3 Hexpillars on HDD housing frame
- Remove the flex cable from the connector on daughter board

#### *FDD Installation*

To install the FDD, please follow this procedure

- Connect the flex cable one end with the connector on daughter board Leave the other end floating at the moment
- Install the FDD housing frame
- Install the FDD on the FDD housing frame with the screw holes align with those on the housing
- Screw the FDD with 4 screws
- Connect the flex cable to FDD

#### **2.6 HDD Removal and Installation**

In cPCI-3500A, user can install one 2.5 inches HDD or flash disk. The modules with standard configurations are equipped with 2.5 inches HDD, and the capacity of the HDD is upon request.

#### *HDD Removal for cPCI-3500A*

To remove the HDD, please follow this procedure

- Remove the FDD
- Remove whole FDD drive bay and the 3 $^{\text{rd}}$ -slot front panel by removing 3 or 4 screws
- Remove the 4 copper stand-off between FDD drive bay and HDD drive holder plate
- Disconnect the HDD cable (44-pin)
- Remove the 3 screws on the top of HDD drive holder plate, remove the 2 screws on the front panel, then you can remove the whole HDD with the drive holder plate
- Remove the 4 screws, which lock the HDD on the drive holder plate. Then the HDD is de-attached

#### *HDD Installation for cPCI-3500A*

- Lock the HDD on the drive holder plate. Please note the orientation of the HDD. The HDD's pin #1 must match the location of IDE connector pin #1
- Install the HDD with the drive holder plate on the module. Lock the 2 screws on the front panel, and 3 screws on the drive holder plate.
- Connect the 44-pin HDD cable (44-pin), check if pin #1 of the IDE connector, cable and the HDD are matched
- Screw 4 copper stand-off on HDD drive holder plate
- Put FDD drive bay with the  $3<sup>rd</sup>$ -slot front panel, screw the FDD drive bay with the copper stand-off on HDD drive holder plate
- Put FDD on drive bay and screw the four screws

## 3

## Getting Start

This chapter describe how to get start to install the OS into the 3U CompactPCI platform for the cPCI-3500A CPU module. Due to most of the current OS must be installed from the CD-ROM drive, user will encounter a challenge to connect the IDE port on the CPU module to the external CD-ROM. We provide the following method to help you to connect the cPCI-3500A to the CD-ROM.

#### **3.1 Using SCSI CD-ROM with cPCI SCSI interface**

If you have bootable SCSI CD-ROM drive and 3U CompactPCI SCSI interface (e.g. cPCI-8212, the SCSI interface module from ADLINK), you can easily install desired OS or application programs. If you want to boot-up system from a bootable SCSI CD-ROM, please follow the instruction below (assume your SCSI CD-ROM drive is external):

- 1. Power-off the system.
- 2. Insert 3U CompactPCI SCSI interface into one available slot. Please make sure the SCSI interface support CD-ROM boot-up.
- 3. Use the proper cable to connect the CD-ROM drive and SCSI interface module firmly. Check the termination of the SCSI bus is set or installed properly. Please also make sure the CD-ROM drive supports boot-up function.
- 4. Check the SCSI ID of the CD-ROM drive is unique on the SCSI bus.
- 5. Connect the power cord to the CD-ROM drive.
- 6. Power-on the external CD-ROM drive and put the bootable CD that contains the desired OS into drive.
- 7. Power-on the system and press <DEL> key to enter the BIOS setup utility. Then, set the boot sequence beginning from SCSI in BIOS features setup. Save and exit the BIOS setup utility.
- 8. After power-on-self-test (POST), go into SCSI adaptor utility (usually press Ctrl-C or F2, please refer to the user's manual of SCSI interface module.) Then, check the SCSI adaptor is bootable. Save and exit the SCSI adaptor utility.
- 9. The system will boot from the SCSI CD-ROM.

## 4

## Driver Installation

To install the drivers and utility for the cPCI-3500A, please refer the detail installation information from this Chapter. We provide the basic information in this manual, however, for more detail installation information, such as non-Windows OS installation, please refer the extensive explanation inside the ADLINK CD. We put the chip drivers in the following directories:

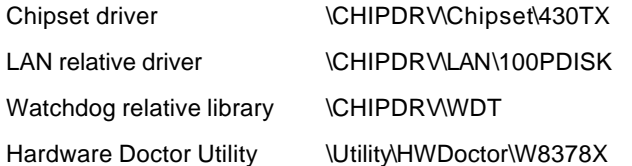

In this users manual, the Bus-mastering IDE driver installation is not described because most of the Windows based OS will install those drivers automatically.

Due to the Windows NT is a none plug-and-play OS, we remind you some tips for installing the Windows NT here:

- 1. We suggest installing the LAN driver before installing any service pack.
- 2. We suggest installing the VGA/AGP driver after installing the service pack. Please make sure your service pack does support AGP, service pack 6 or higher is recommend.
- 3. Once your NT booting procedure is with warning, please check the Event Viewer to make sure what is the really problem. Once the Windows NT is with strange phenomenal which can not be solved,

we suggest to re-install the Windows NT service pack, then install the driver in different sequence again.

#### **4.1 LAN Drivers Installation**

This chapter describes LAN driver installation for the onboard Ethernet controller *Intel 82559*. The relative drivers are under the following ADLINK CD directory: **X:\CHIPDRV\LAN\100PDISK**, where X: is the location of the CD-ROM drive.

#### **4.1.1 Software and Drivers Support**

The 82559 drivers support the following OS or platforms:

- Windows 98, Windows 95, Windows 2000, Windows NT
- Novell Netware, DOS Setup for Novell NetWare DOS
- UNIX, OS2, Linux

All the above drivers are included in the ADLINK CD. In the following section, we will describe the driver installation for Windows 98, Windows 2000, and Windows NT. For the driver installation of the other OS, please refer the readme file inside the CD.

#### **4.1.2 Driver Installation on Windows 2000**

The Windows 2000 may install the LAN driver. We recommend you to manually installed the most updated LAN driver, which shipped with ADLINK CD to guarantee the compatibility. After installing the Windows 2000, please update the new drivers by the following procedures.

- 1. Boot Windows 2000, Click *Start*. Select *Settings* then double-click the *Control Panel*.
- 2. Double-click *System* icon, click *Hardware* tab, click *Device Manager* button.
- 3. Double-click Network Adapters entry, Double-click the Intel 8255xbased PCI Ethernet Adapter (10/100) entry.
- 4. Click *Driver* tab, then click *Update Driver…* button.

**Note:** Due to the chip vendor will update the chip driver regularly, the installation procedure may be changed without prior notice. Please visit ADLINK Web site (http://www.adlink.com.tw) or the chip vendor's web site for the most updated driver and installation procedure.

- 5. An Upgrade Device Driver Wizard windows, click *Next>*.
- 6. Select *Display a list of* **...** and click *Next>*. The next window may show a list of hardware models.
- 7. Insert the CD and click *Have Disk*.
- 8. Browse the Intel 82559 driver in the following path: *X:\CHIPDRV\LAN\100PDISK*, highlight **oemsetup.inf**, click *Open*, then click *OK*.
- 9. Highlight the model: *Intel(R) PRO/100B PC2 Adapter(TX) ,* then click *NEXT>*. An Update Driver Warning window may pop up, click *Yes* to continue.
- 10. Click *NEXT>* button, then the Wizard summary window appears.
- 11. Click *Finish* button, then click *CLOSE* button.

#### **4.1.3 Driver Installation on Windows 98**

The Windows 98 will install the LAN driver automatically. We recommend you to manually updated the LAN, which on the ADLINK CD to guarantee the compatibility. After installing Windows 98, please update the new drivers by the following procedures.

- 1. Boot Windows 98, Click *Start*. Select *Settings* then double-click the *Control Panel*.
- 2. Double-click on the *System* icon, click on the *Device Manager* tab.
- 3. Either Double-click on the *Network Adapters* entry, select the *Intel 8255x-based PCI Ethernet Adapter (10/100)* entry. Click the *Properties* button.
- 4. Click on the *Driver* button, then click *Update Driver…* button.
- 5*. Update Device Driver Wizard* starts, click **NEXT.**
- 6. Select *Display a list of* **...** and click *NEXT*. The next window allows the user to specify a specific path. Insert the CD and click *Have Disk*.
- 7. Browse the Intel 82559 driver in the following path: *X:\CHIPDRV\LAN\100PDISK*, highlight **net82557.inf**, click *OK*. The Update Wizard displays the message that it has found the driver. Click OK again to update the driver. Note: Windows 98 may ask you to insert the original Windows 98 CD to install the LAN protocols.
- 8. Click *NEXT* button, then the Wizard summary window appears.
- 9. Click *Finish* button, then restart the computer to active the new driver.

#### **4.1.4 Driver Installation on Windows NT**

Before install the LAN driver on Windows NT, please copy the LAN driver in the CD to a floppy diskette. You have to put a new disk into drive A, then type the following batch command under DOS environment to copy the relative NT drivers.

#### *X:\CHIPDRV\LAN\100PDISK\Makedisk\Makedisk NT*

where X is the CD-ROM drive.

Windows NT may ask to installs a LAN driver from its own library of drivers. We recommend you to manually updated the LAN, which on the ADLINK CD to guarantee the compatibility. After installing Windows 98, please update the new drivers by the following procedures.

- 1. From the *Control Panel*, double-click the *Netwrok* icon, a Network Configuration window pop up, click *Yes*.
- 2. In Netwrok Setup Wizard, click *Next>*, click *Select From List…* button.
- 3. Insert LAN driver floppy diskette into A drive and click **Have Disk**.
- 4. In the dialog box of Insert Disk window, type in *A:*, Click *OK*.
- 5. A Select OEM Option window pop up, click *OK*, then click *Next>*.
- 6. Select necessary Network Protocols, click *Next>*.
- 7. Select necessary Network Services, click *Next>*.
- 8. Click *Next>* until Window NT Setup dialog box pop up. Type in **D:V386** in the dialog box, then insert the original Windows NT CD, click *Continue.*
- 9. Then click *OK* until the setup completed.
- 10. Restart the computer to reboot.

# 5

## Watchdog and Utilities

#### **5.1 Watchdog Timer Configuration**

The Watch Dog Timer (WDT) can monitor the system's status. Once you give a value to WDT, the timer will begin to count down. To re-program a new value to WDT, or move keyboard can restart the WDT. If the system is idle or hang, it will reboot when the timer timeout.

There are two watch dog timer available for customer usage. The difference between these two WDT is the I/O port address and the programming way. Programmer could choose either WDT1 or WDT2.

#### **5.1.1 WDT1 Programming**

The function of the watchdog timer is to reset the system automatically. It contains a one-second (or one-minute) resolution down counter (in CRF2 of logical device 8 of super I/O chip) and two Watchdog control registers (CRF4 and CRF3 of logical device 8).

We provides the WDT function call for easy use under DOS, Windows 95/98/2000, and Windows NT, please refer the information under

#### *X : \CHIPDRV\WDT.*

In order to simplify the programming code, we provide a sub function for the programmers to implement their software. For DOS, Windows 95 or 98 and Window NT, the sub function format is as follow:

```
out_port (int IOport_number, int Counter_value)
                      IOport_number:0x3F0 -->W83977EF's configuration port.
```
0x2E -->W83627HF's configuration port. Counter\_value: 0 ~ 15300 (255 minutes)

(write a zero to disable the timer)

#### *Under DOS, Windows 95 or 98*

Make a project program with  $wdt$ .cpp under Turbo  $C/C++$ .

#### *Under Windows NT*

The library installation procedure:

- (1) run the setup program under NT environment.
- (2) reboot the system.

You can also write your own DLL by referring the DOS source we provide.

#### *5.1.1.1 How to Test the WDT1?*

#### *Under DOS, Windows 95 or 98*

Open a DOS command prompt and execute the following utility on the CD.

X : \CHIPRRV\WDT\test <n>

```
/* n = second value. This program can auto detect which Super
I/O chip you use. */
```
#### *Under Windows NT*

Before you executing the program under NT, you must run the setup program under Windows NT in advance. Open a DOS command prompt window and execute the following command.

test977  $\langle n \rangle$  : n = second value. For W83977FF

#### **5.1.2 WDT2 Programming**

The watchdog timer would reset the system automatically if the system program did not refresh the watchdog timer during the watchdog time out interval. It is set at I/O port **440h** and **443h** to enable/disable the watchdog time out function. Its clock source 1Hz, and then is devided into 1Hz base to counter a 8 bits counter such that the timer range is from 1 sec to 256 sec with resolution 1 sec.

Regarding to the watchdog function, users must have a program to set the watchdog time out value, and refresh the watchdog timer cycle. If the system programs goes into a dead loop or goes into an abnormal cycle, the watchdog timer cannot be refreshed immediately. Meanwhile, the system will be reset by watchdog timer automatically. The watchdog timer will be refreshed by " disable watchdog output" then "enable watchdog output".

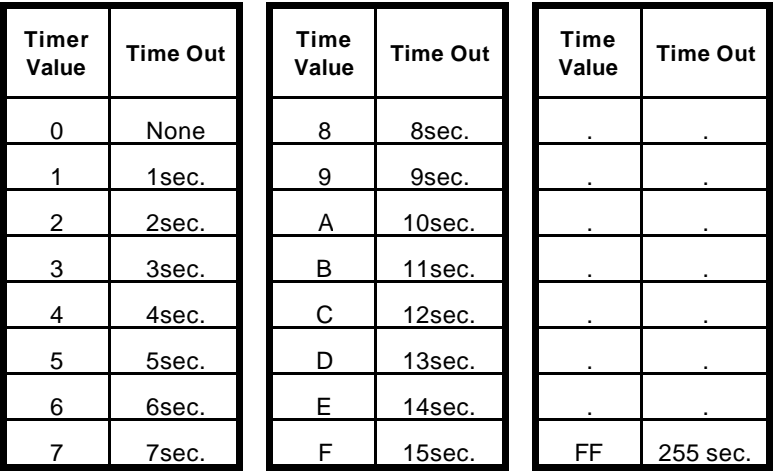

#### *Watchdog Time Out Table*

#### **Example :**

*Enable Watchdog Timer :* mov dx , 440h mov al, <0~255> out dx,al *Disable Watchdog Timer :* Write and Value to I/O port 443h mov dx, 443h mov al, 1<0~255> out dx, al

#### **5.2 Hardware Doctor Utility**

This chapter introduces Hardware Doctor Utility that comes with the CPU board in conjunction with the onboard hardware monitoring function. The section describes the functions of the utility.

Hardware Doctor is a self-diagnostic system for PC and must be used with Winbond's W83781D/W83782D or W83627HF IC series products. It will protect PC Hardware by monitoring several critical items including Power Supply Voltage, CPU Fan speed, and CPU & System temperature. These items are important to the operation of system; errors may result in permanent hurt of PC. Once any item is out of its normal range, an obvious warning message will pop up and remind user to make a proper treatment.

The Hardware Doctor utility supports the Windows 98 and Windows NT. The software is stored on the ADLINK CD under the following directory :

#### *X:\Utility\HWDoctor\W8378X\WIN98* and

#### *X:\Utility\HWDoctor\W8378X\NT4.*

Please install the Hardware Doctor by executing the hwm-98.exe or hwm-nt.exe respectively under Windows 98 or Windows NT.

For detail user's manual, please refer the HWDoctor.PDF under the

#### *X:\Utility\HWDoctor\W8378X\.*

#### **5.3 Intel Preboot Execution Environment (PXE)**

cPCI-3500A series support Intel Preboot Execution Environment (PXE) which provides the capability of boot-up from Ethernet even executing OS installation from Ethernet. There should be a DHCP server in the network with one or more servers running PXE service and MTFTP service. It could be a Windows NT or Windows 2000 server running DHCP, PXE and MTFTP service or a dedicated DHCP server with one or more additional server running PXE and MTFTP service. The section describes the major items for building up a network environment with PXE support.

- 1. Setup a DHCP server with PXE tag configuration.
- 2. Install the PXE and MTFTP services.
- 3. Make boot image file on PXE server (that is the boot server).
- 4. Enable the PXE boot function on the client computer.

For more detailed information, please refer to pdkrel30.pdf under the directory *X:\Utility\PXE\_PDK.*

### Product Warranty/Service

ADLINK warrants that equipment furnished will be free from defects in material and workmanship for a period of one year from the date of shipment. During the warranty period, we shall, at our option, either repair or replace any product that proves to be defective under normal operation.

This warranty shall not apply to equipment that has been previously repaired or altered outside our plant in any way as to, in the judgment of the manufacturer, affect its reliability. Nor will it apply if the equipment has been used in a manner exceeding its specifications or if the serial number has been removed.

ADLINK does not assume any liability for consequential damages as a result from our product uses, and in any event our liability shall not exceed the original selling price of the equipment. The remedies provided herein are the customer's sole and exclusive remedies. In no event shall ADLINK be liable for direct, indirect, special or consequential damages whether based on contract of any other legal theory.

The equipment must be returned postage-prepaid. Package it securely and insure it. You will be charged for parts and labor if the warranty period is expired or the product is proves to be misuse, abuse or unauthorized repair or modification.